# **Project 1: LightBox Gallery**

## *Objective:*

This project uses the publicly-available "Lightbox" javascripts and style sheet for creating a "blackout gallery", where the images are viewed nearly full-screen against a clutter-free background. While this script and CSS creates a pretty attractive gallery as is, we want to learn how to customize this to make it our own and match the overall design of our site.

#### *What you will do:*

- 1) Gather two sets of images (at least 4 per set) that you want to use in a photo gallery. These can be your own, but they don't have to be. Just provide proper attribution and credit links if using images other than your own.
- 2) Prep the images for screen display using Photoshop, where the images have a maximum width between 700 and 900 pixels, and a maximum height between 500 and 600 pixels. The nice thing Lightbox, unlike the "Swap Image" script, is that your images do *not* have to all be the same size and proportions. Also, create thumbnails for each image. Since we're not going to have a "main image" viewer on the page itself (instead, the large images will appear above the page), this gives you the freedom to use larger thumbnails. Something around 100x100 pixels could work nicely.
- 3) Be sure to "Save for Web" from Photoshop when creating these images and thumbnails. Also, give these images easily-recognizable names that keep the full-size and thumbnail images paired. Perhaps create a "gallery-images" folder if you want to keep these separate from other images you have used on other pages, or for logos, buttons, etc.
- 4) Now open the file in the "Lightbox" folder titled "simple-code-lightbox.html". This page already has a working lightbox gallery. Use "save as" to rename this page as your own "lightboxgallery.html", and you can now edit/add text as well as replace the thumbnails with your own.
- 5) Customize the Lightbox elements within code view of the HTML and of the CSS. For the HTML "links" that surround each thumbnail, edit the "href" of the <a> tag so that it points to your *fullsize* image, and use the "rel" attribute to define which "image set" you want this image to be in. If you look at the sample page, the bottom four images are all part of the image set "plants". The first two images are *not* part of an image set. So with your own images, define them to two different "image sets". These will have their own "counter", and the next/previous buttons will navigate only within the set.
- 6) Also go into the "lightbox.css" file to edit the look of this photo viewer. I've added code notes that explain which elements can be changed. You *must* make some changes to the "overlay" color, "overlay" opacity, font, image background color, and padding. Although you may like the "default" look  $\odot$ , I want to see that you know how to change it if you want to.
- 7) I also want you to create a custom "next" and "previous" arrow. Save these image files in your *own* images folder (so as to not overwrite the basic lightbox versions), and change the url that points to these images within the CSS document (".lb-prev:hover" and ".lv-next:hover").
- 8) Now that you've styled the Lightbox and changed it to your own images, I also want you to style the thumbnail part of the page to your own look and feel. This is a creative assignment, so I want to see your creativity here! Change the background image? Create a centered column div? Alter the colors to your own design? Use the skills you have learned in previous projects and assignments to show me what you can do.

## *Requirements:*

- At least 16 images 4 or more images of each of 2 sets of photos, with both full-size and thumbnail versions of each.
- Working lightbox gallery, with different "image sets" for each of your sets of photos. In other words, when I click on a thumbnail and open an image set, I should *only* be navigating within that set when using Lightbox. And the other gallery of images should be its own independent set.
- A customized look to Lightbox edit all of the Lightbox CSS attributes outlined in item 6 above. Also, custom images for the next/previous buttons, as explained in item 7 above.
- And apply some creativity using CSS and custom images to the look of your "thumbnail" page. This creativity is a large part of your grade!
- As always, your page must be titled appropriately to you!!

#### *What to turn in:*

• This page (lightbox-gallery.html) will be uploaded to your personal web site for this class, as well as all images, CSS, and javascripts used on the page. I will be grading from the website, so be sure everything is there and shows up properly "live" on the web!

#### *Grading rubric:*

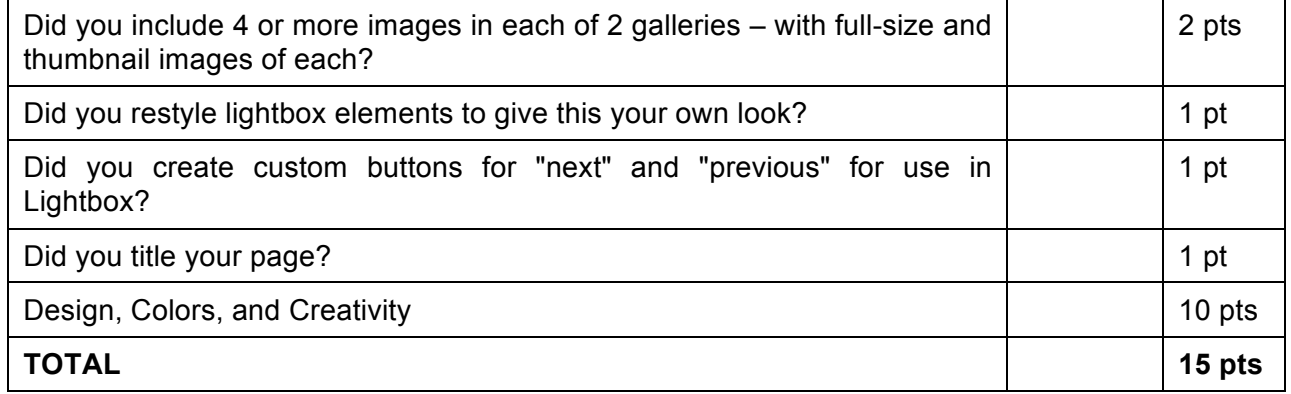

## *DUE DATE: at the beginning of class on 31 January (Week 4)*